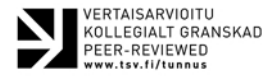

# Riskien havainnollistamisohjelmisto RiskDemo

#### *Arto Luoma*

*RiskDemo on vapaasti käytettävä ohjelmistotyökalu, joka on tarkoitettu havainnollistamaan riskejä todennäköisyyslaskennan ja tilastotieteen näkökulmasta. Ohjelmalla voidaan havainnollistaa riskejä monenlaisten graafisten esitysten, taulukoiden ja riskilukujen avulla. Tällä hetkellä sillä voidaan havainnollistaa demografiaa, korko- ja osakesijoittamista sekä klassista vararikkoteoriaa. Tässä artikkelissa esitellään RiskDemo-ohjelmiston ominaisuudet ja opastetaan sen käyttämiseen riskien havainnollistamisessa. Lukija voi RiskDemon avulla tutustua moniin riskienhallinnan avainkäsitteisiin havainnollisessa ja konkreettisessa muodossa.* 

# Johdanto

Riskien visualisoinnilla on tärkeä tehtävä riskienhallintaprosessissa. Se auttaa sekä hallitsemaan riskejä että kommunikoimaan niistä. Eppler ja Aeschimann (2009) esittävät yleisen viitekehyksen, miten visualisointia voidaan soveltaa eri tilanteissa ja eri kohderyhmille. Visualisointimenetelmät voivat olla luonteeltaan sekä laadullisia että määrällisiä. RiskDemon tavoite on kuitenkin rajatumpi: se on ensisijaisesti opetuksellinen ja keskittyy nimenomaan määrälliseen riskienhallintaan. Se auttaa näkemään, miten erilaiset luvut ja kuviot palautuvat todellisiin tilastoaineistoihin.

RiskDemon avulla voidaan havainnollistaa riskienhallintaan liittyvää todennäköisyyslaskentaa. Sovelluskohteita ovat osake- ja korkosijoittaminen, vararikkoteoria ja demografia. Riskiä voidaan havainnollistaa monenlaisten graafisten esitysten, taulukoiden ja riskilukujen avulla.

RiskDemo toimii R-ympäristössä, joka on erityisesti tilastolliseen mallintamiseen ja grafiikkaan suunniteltu avoimen lähdekoodin ohjelmisto (R Core Team 2017). R-ohjelmistoa sovelletaan nykyään hyvin laajasti sekä opetuksessa että tieteellisessä tutkimuksessa. Sen etuna on sen ilmaisuuden lisäksi helppo laajennettavuus: käyttäjät voivat itse ohjelmoida omiin sovelluksiinsa räätälöityjä lisäpaketteja ja saattaa ne halutessaan muiden saataville. R itse lähdekoodeineen, binääritiedostoineen ja dokumentaatioineen sekä laaja kokoelma lisäpaketteja on saatavilla CRAN-verkostosta (Comprehensive R Archive Network).

R itsessään ei liene helppokäyttöisin aloittelijalle soveltuva tilastollinen ohjelmisto, sillä sen käyttö perustuu komentoriville kirjoitettaviin käskyihin. Tämän vuoksi on kehitetty useita graafisia käyttöliittymiä käytön helpottamiseksi. Näistä yksi kehittyneimpiä on R Commander, jonka valikkojen avulla voidaan tehdä erilaisia perusanalyysejä (Fox & Bouchet-Valat 2017; Fox 2017; 2005). R Commander itsessään sisältää vain rajallisen määrän toimintoja mutta sitä on helppo laajentaa ohjelmoimalla siihen liitännäisiä (Fox 2007). Sen avulla on helppo tehdä esimerkiksi graafisia käyttöliittymiä R:n lisäpaketeille. Myös RiskDemo on toteutettu R Commanderin liitännäisenä.

Toinen esimerkki siitä, miten R-kielellä ohjelmoidut tilastolliset analyysimenetelmät on tuotu soveltajien ulottuville, on meta-analyysiin soveltuva OpenMeta-Analyst (Wallace ym. 2012). Tämä ohjelmisto yhdistää Python-kielellä koodatun käyttöliittymän R-kielellä toteutettuun laskentaan. Vaikka käyttöliittymä onkin laadittu ensisijaisesti meta-analyysiä varten, se voidaan myös helposti liittää muunlaisiin analyyseihin.

Ohjelmiston kehittäjät ovat kiinnittäneet huomion siihen, että edistyneimmät menetelmät koodataan usein ensin tilastolliseen analyysiin suunnitelluilla ohjelmointikielillä, kuten R, SAS tai Stata, joita ei-tekniset tutkijat eivät ole tottuneet käyttämään. Tästä aiheutuu usein huomattava viive, ennen kuin uudet menetelmät tulevat laajempaan käyttöön.

Yksi RiskDemon esikuvista on R-paketti TeachingDemos, jonka avulla voidaan havainnollistaa tilastotieteen ja todennäköisyyslaskennan peruskäsitteitä (Snow 2016). Se soveltuu sekä itseopiskeluun että luokkahuoneessa käytettäväksi. Osa paketin ominaisuuksista, kuten keskeisen raja-arvolauseen havainnollistaminen ja erilaisten jakaumien visualisointi, ovat hyödyllisiä myös riskienhallinnan kannalta, joten pakettia on hyödyllistä käyttää RiskDemon rinnalla. Myös tämä paketti on saatavilla R Commander -liitännäisenä.

RiskDemon demografia-osuus perustuu oleellisin osin Rob Hyndmanin (2017) ohjelmoimaan R-pakettiin demography. Paketti sisältää huomattavan määrän työkaluja hedelmällisyys- ja kuolleisuusaineistojen havainnollistamiseen ja analysointiin. RiskDemo tarjoaa helppokäyttöisen käyttöliittymän grafiikan tuottamiseen ja perusanalyysien tekemiseen sekä auttaa samalla demography-paketin käyttömahdollisuuksiin tutustumisessa.

Toinen laajempi kokonaisuus on osakesalkun optimointi ja siihen liittyvä grafiikka. Vaikka salkun optimointi sisältyy ainakin kolmeen R-pakettiin (PortfolioAnalytics, Rmetrics ja tseries), RiskDemo ei riipu niistä, ja vastaavaa graafista toteutusta R-ympäristössä ei ole kirjoittajan tiedossa.

# RiskDemon asentaminen ja käynnistäminen

Sen jälkeen, kun itse R on asennettu, voidaan RiskDemo asentaa kuten mikä tahansa R:n lisäpaketti. Kun R on käynnistetty, paketti voidaan asentaa kirjoittamalla R:n komento-rivillä "install.packages("RcmdrPlugin.RiskDemo", dependencies=TRUE)". Tämän jälkeen avautuu valikko, josta voidaan valita, miltä CRAN-peilisivustolta paketti ladataan. RiskDemon tarvitsemat apupaketit asentuvat automaattisesti, mutta tämä voi viedä jonkin verran aikaa ellei paketteja ole jo valmiiksi asennettuna. Toinen mahdollisuus asennukseen on valita Windowsin RGui:n valikosta "Packages" kohta "Install package(s)...".

Ohjelma käynnistetään joko kirjoittamalla R-istunnossa "load.packages(RcmdrPlugin.RiskDemo)" tai valitsemalla Windowsin RGui:n valikosta "Packages" kohta "Load package …" ja valitsemalla avautuvasta valikosta "RcmdrPlugin.RiskDemo". Tämän jälkeen avautuu R Commander -ikkuna, jonka valikosta "RiskDemo" valitaan yksi sovelluksista Bonds, Demography, Risk Theory tai Stocks (kuva 1). Valinnan jälkeen avautuu dialogi-ikkuna, jossa voidaan määritellä erilaisia laskelmia tai tuloskuvioita. Painamalla "Apply" tai "OK" nämä tehtävät voidaan toteuttaa; "Apply" jättää valinta-ikkunan auki ja "OK" sulkee sen.

Tulokset ilmaantuvat R Commanderin tulosikkunaan. Lisäksi sinne ilmaantuvat R-koodit, joilla tulokset on tuotettu. Nämä tulokset olisi mahdollista tuottaa myös kirjoittamalla koodi suoraan R Commanderin syöteikkunaan (R Script) ja painamalla tulosikkunan nappulasta "Submit". Koodi on

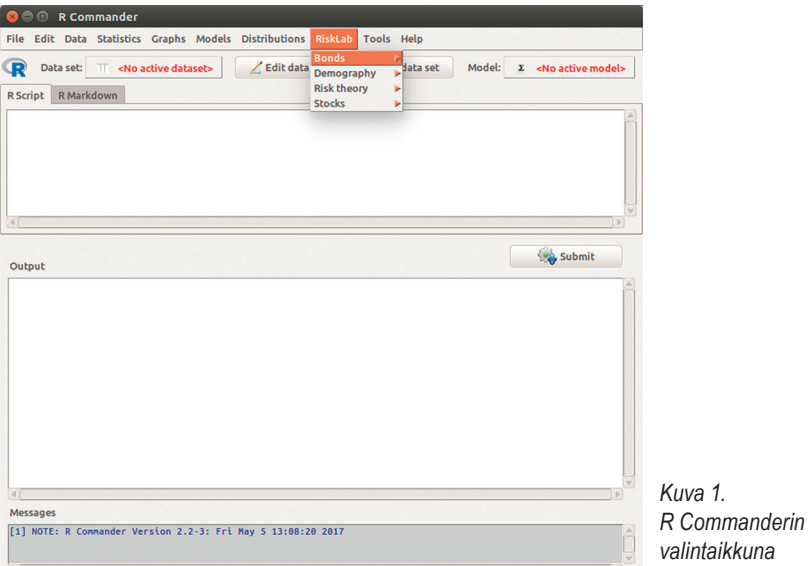

myös mahdollista suorittaa kirjoittamalla se R:n komentoriville (ikkunaan, josta RiskDemo käynnistettiin,) ja painamalla "Enter". Lisäksi voi avautua ikkunoita, joissa on havainnollistavia kuvioita. Jotkut näistä kuvioista tuotetaan automaattisesti ja jotkut voidaan valita valikoista. R-koodi koostuu erilaisista funktiokutsuista, joista voi saada lisätietoa kirjoittamalla R:n komentorivillä kysymysmerkki ja funktion nimi ilman argumentteja, esimerkiksi ?bondPrice bondin hintalaskurin tapauksessa.

# Bonds-valikko

Bonds-valikossa on kaksi vaihtoehtoa: "Determine bond price" ja "Draw yield curves". Ensimmäistä vaihtoehtoa voidaan käyttää bondien hintojen laskemiseen ja jälkimmäistä termiini- ja tuottokäyrien piirtämiseen. Hintojen laskemisen periaatteet on kuvattu esim. Bodien, Kanen ja Marcusin oppikirjassa Investments, luvussa 14, Bond Prices and Yields (2014). Korkojen aikarakenne on esitetty luvussa 15, The Term Structure of Interest Rates.

## *Bondin hinnan laskeminen*

Avautuvan ikkunan (kuva 2) yläosassa on kaksi liukuvalikkoa, joista voidaan valita bondin ostoajankohta (Settlement date) ja eräpäivä (Maturity date). Alempana oleviin laatikkoihin voidaan täydentää vuosikorko (Annual coupon rate) ja koron maksukertojen lukumäärä vuodessa (Coupon payments per year). Tämän jälkeen täydennetään jompaan kumpaan alimmista laatikoista joko tuottokorko (Yield to maturity), jos halutaan määrittää bondin hinta, tai bondin hinta prosentteina nimellisarvosta (Flat price), jos halutaan laskea tuottokorko. On huomattava, että tässä bondin hinta on ns. flat price eli se vastaa bondin arvoa edellisen koronmaksun tapahduttua, jolloin se ei sisällä tämän jälkeen kertynyttä korkotuottoa. Lopuksi painetaan joko "Apply" tai "OK".

Tämän jälkeen R Commanderin tulosikkunaan ilmestyvät seuraavat tiedot: tuottokorko desimaalilukuna (yieldToMaturity), bondin hinta edellisenä koronmaksupäivänä (flatPrice), päivien lukumäärä edellisestä koronmaksupäivästä (daysSinceLastCoupon), edellisen koronmakuspäivän jälkeen kertynyt korko (accruedInterest) ja bondin hinta ostohetkellä (invoicePrice). Hinnat ja kertynyt korko on annettu prosentteina bondin nimellisarvosta.

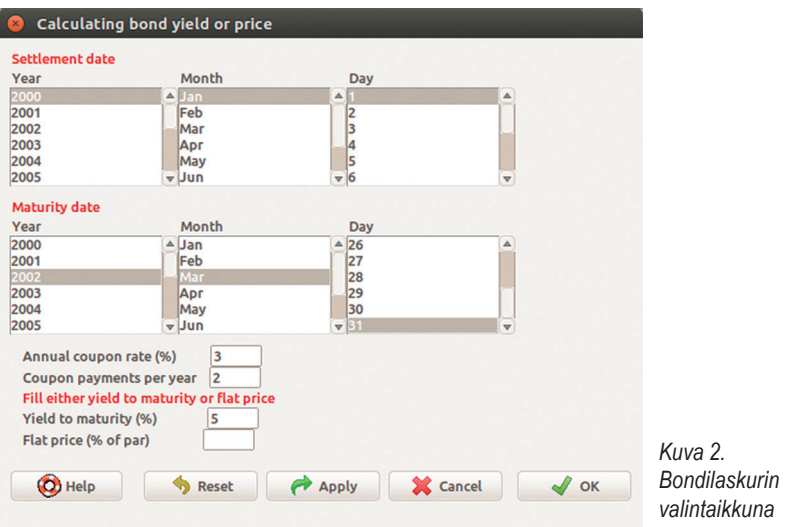

Aarno Ahteensivu, Lasse Koskinen, Jarna Kulmala & Pauliina Havakka (toim.)

Lisäksi tulostetaan kuvio (kuva 3), jossa esitetään bondin hinta korkotason funktiona. Perustiedot vastaavat dialogissa annettuja. Katkoviivojen avulla kuvataan kahta tilannetta: 1) Bondin markkinahinta on yhtä suuri kuin nimellisarvo, jolloin tuottokorko voi olla suurempi tai pienempi kuin kuponkikorko, 2) Tuottokorko on yhtä suuri kuin kuponkikorko, jolloin bondin arvo voi olla suurempi tai pienempi kuin nimellisarvo.

## *Tuotto- ja termiinikäyrien piirtäminen*

Ikkunasta "Drawing a yield curve" on mahdollista piirtää termiini- ja tuottokäyriä, jotka vastaavat Euro-alueen valtioiden liikkeelle laskemien bondien tuottoja (kuva 4). Käyrien parametrit on ladattu Euroopan keskuspankin (ECB) verkkosivuilta ja ne kattavat aikavälin 6.9.2004–28.4.2017 (RiskDemo-versio 1.7). Jos käyttäjä yrittää piirtää käyriä tämän aikavälin ul-

![](_page_5_Figure_4.jpeg)

![](_page_5_Figure_5.jpeg)

#### *Arto Luoma*

![](_page_6_Picture_85.jpeg)

kopuolelta tai päivinä, jolloin bondien hintoja ei ole noteerattu, RiskDemo antaa tulosikkunaan varoituksen: "Data for this date are unavailable".

Valintaikkunan yläosan liukuvalikoista valitaan päivämäärä, jolle käyrät piirretään. Vertailua varten on myös mahdollista määritellä alemmista valikoista toinen päivämäärä. Vasemmalla alhaalla olevista valintaruuduista voidaan valita, piirretäänkö tuottokäyrä vai termiinikäyrä vai molemmat. Oikealla puolella olevista ruuduista voidaan valita, piirretäänkö käyrä AAA-luokitelluille bondeille vai kaikille bondeille. Kuvassa 5 on esimerkki tilanteesta, jossa käyrät on piirretty kahdelle päivämäärälle. Yhtenäiset käyrät vastaavat ensimmäistä päivämäärää ja katkoviivat toista. Termiinikäyrät ovat punaisella ja tuottokäyrät ovat sinisellä. Paksummat viivat vastaavat AAA-luokiteltuja bondeja ja ohuemmat kaikkia bondeja.

Valintaikkunan yläosan liukuvalikoista valitaan päivämäärä, jolle käyrät piirretään. Vertailua varten on myös mahdollista määritellä alemmista valikoista toinen päivämäärä. Vasemmalla alhaalla olevista valintaruuduista voidaan valita, piirretäänkö tuottokäyrä vai termiinikäyrä vai molemmat. Oikealla puolella olevista ruuduista voidaan valita, piirretäänkö käyrä AAA-luokitelluille bondeille vai kaikille bondeille. Kuvassa 5 on esimerkki tilanteesta, jossa käyrät on piirretty kahdelle päivämäärälle. Yhtenäiset käyrät vastaavat ensimmäistä päivämäärää ja katkoviivat toista. Termiinikäyrät ovat punaisella

![](_page_7_Figure_1.jpeg)

![](_page_7_Figure_2.jpeg)

ja tuottokäyrät ovat sinisellä. Paksummat viivat vastaavat AAA-luokiteltuja bondeja ja ohuemmat kaikkia bondeja.

# Demography-valikko

Demography-osion avulla on mahdollista piirtää demografisia kuvioita ja tehdä demografisia ennusteita. Valikot tarjoavat eräänlaisen graafisen käyttöliittymän Rob Hyndmanin (2017) laatimalle R:n demography -kirjastolle. Menetelmät on kuvattu tarkemmin kirjaston dokumentaation kirjallisuusviitteissä. Lisäksi RiskDemo sisältää Human Mortality Database (HMD) -tietokannasta ladattuja kuolleisuusaineistoja 38 eri maalle (viimeisin lataus 3.5.2017, RiskDemo 1.7). Vaikka nämä esimerkkiaineistot rajoittuvat kuolleisuuteen, demography-paketin avulla on myös mahdollista analysoida hedelmällisyysaineistoja. Sovelluksen päävalikko sisältää valinnat "Plot demographic data", "Choose demographic data", "Compute lifetable", "Estimate demographic model", "Forecast demographic data", "Forecast population data". Nämä valinnat kannattaa käydä läpi järjestyksessä.

Ensimmäinen valinta havainnollistaa käytettävissä olevia aineistoja, ja sen avulla voi piirtää eri maita koskevia kuolevuus- ja populaatiokäyriä. Toisen valinnan avulla voidaan tarkastella kuolleisuus- ja altistusaineistoja suoraan lukuarvoina sekä määritellä tarkemmin mielenkiinnon kohteena oleva osa-aineisto jatkotarkasteluja varten. Kolmannen valinnan avulla voidaan muodostaan elinaikataulukkoja. Neljännen valinnan avulla voidaan sovittaa erityyppisiä kuolevuusmalleja. Viidennen valinnan avulla voidaan laatia ennusteita sovitetun kuolevuusmallin perusteella. Kuudennen valinnan avulla voidaan ennustaa ikäjakauman muuttumista kuolevuusennusteen perusteella.

# *Demografisten kuvioiden tuottaminen*

Valintaikkunasta "Plot demographic data" (kuva 6) voidaan määritellä kuvioita, joiden avulla voidaan tehdä vertailuja monien dimensioiden suhteen. Voidaan esimerkiksi vertailla kuolevuutta ja sen kehitystä eri maiden, ikäryhmien ja sukupuolten välillä. Vasemmasta liukuvalikosta voidaan valita yksi tai useampia maita, joita koskevat kuviot piirretään. Kuviot voidaan piirtää joko iän tai ajan funktiona. Aineiston tyypiksi voidaan valita joko kuolleisuus tai kuolleisuuden altistusluku, joka tarkoittaa populaation kokoa eri ikäluokissa. Lisäksi voidaan valita yksi tai useampia käyriä seuraavista vaihtoehdoista: molemmat sukupuolet, naiset, miehet. Oletusarvoisesti aineiston luvut logaritmoidaan mutta kuviot voidaan piirtää myös ilman tätä muunnosta. Oikean yläkulman laatikoissa voidaan määritellä tarkemmin, mitä ikiä ja vuosia halutaan tarkastella. Nämä määrittelyt tehdään käyttämällä R:n merkintätapaa,

![](_page_8_Figure_5.jpeg)

Aarno Ahteensivu, Lasse Koskinen, Jarna Kulmala & Pauliina Havakka (toim.) jossa yksittäiset arvot erotellaan pilkuilla ja lukuvälit ilmaistaan kaksoispisteellä. Esim. merkintä 0,5,20,50:53 ylemmässä laatikossa tarkoittaisi ikävuosia 0, 5, 20, 50, 51, 52 ja 53. Merkintä 2\*(0:55) tarkoittaa vuosia 0, 2, 4, …, 110.

Kuva 7 esittää kuvan 6 valintojen perusteella piirretyn kuvion, jossa kuolleisuuskäyrät on piirretty neljännesvuosisadan välein vuodesta 1900, kuitenkin viimeinen vuodelta 2015. Kuviosta nähdään kuolleisuuden väheneminen. Käyrien järjestys osoitetaan sateenkaaren värein: Vanhinta vuosilukua 1900 edustaa punainen väri ja uusinta 2015 edustaa violetti. Kuvio käyttää hyväkseen "demography"-paketin funktiota "plot.demogdata", jonka käytöstä saa lisätietoja paketin dokumentaatiosta esim. kirjoittamalla komentorivillä ?plot. demogdata.

![](_page_9_Figure_3.jpeg)

*Kuva 7. Kuolleisuuden kehitys 1900–2015*

# *Demografisen aineiston tarkempi määrittely*

Ikkunassa "Choose demographic data" voidaan valita osa-aineisto jatkotarkasteluja varten. Vasemmanpuoleisesta liukuvalikosta valitaan maa. Oikeanpuoleisiin laatikoihin voidaan määritellä tarkasteltavat iät ja vuodet. Määrittelyn tuloksena syntyy osa-aineisto, joka on luokkaan "demogdata" kuuluva olio ja jonka nimi annetaan oikean alakulman laatikossa (kuva 8). Valinta hyödyntää demography-paketin funktioita extract.years ja extract.ages.

![](_page_10_Picture_79.jpeg)

Lisäksi avautuu ikkuna, jossa näkyvät kuolleisuudet tai altistukset iän ja vuosiluvun mukaan taulukoituna (kuva 9). Valintanapista "Data type" voidaan valita, tarkastellaanko kuolleisuuksia vai altistuksia, ja valintanapista "Series" valitaan, tarkastellaanko miehiä vai naisia vai molempia yhdessä. Nämä kaksi valintaa eivät kuitenkaan vaikuta oikeassa alakulmassa ilmoitettavaan tulosolioon (Output object).

| fin: Finland total rate<br>O |           |          |          |          |          |          |          |
|------------------------------|-----------|----------|----------|----------|----------|----------|----------|
|                              | row.names | 1878     | 1879     | 1880     | 1881     | 1882     | 1883     |
| 1                            | U         | 0.201289 | 0.154785 | 0.184604 | 0.206265 | 0.191259 | 0.171650 |
| $\overline{2}$               |           | 0,082972 | 0.052944 | 0.068387 | 0.079438 | 0.073939 | 0.053752 |
| 3                            | 2         | 0.045015 | 0.032662 | 0.042385 | 0.045003 | 0.042757 | 0.036228 |
| 4                            | 3         | 0.028611 | 0.022491 | 0.028371 | 0.033389 | 0.029953 | 0,028299 |
| 5                            | 4         | 0.020423 | 0.016773 | 0.021245 | 0,026800 | 0.023473 | 0.021520 |
| 6                            | 5         | 0.015087 | 0.010805 | 0.016259 | 0.021063 | 0.017891 | 0.017545 |
| 7                            | 6         | 0.012510 | 0.007491 | 0.011225 | 0.016632 | 0.014518 | 0.013727 |
| 8                            | 7         | 0.009705 | 0,007178 | 0,009738 | 0.011719 | 0.012259 | 0.010582 |
| 9                            | 8         | 0,008268 | 0.005691 | 0.008374 | 0.009062 | 0.008752 | 0.008571 |
| 10                           | 9         | 0.005923 | 0.005296 | 0.007552 | 0.008580 | 0.006410 | 0.006059 |
| 11                           | 10        | 0.006561 | 0.004066 | 0.007742 | 0.007458 | 0.006133 | 0.004510 |
| 12                           | 11        | 0.005391 | 0.004151 | 0.005497 | 0,007978 | 0.005087 | 0.004763 |

*Kuva 9. Osa kuolleisuusaineistosta*

*Kuva 8.* 

# *Elinaikataulukon laskeminen*

Valintaikkunasta "Compute life table" (kuva 10) valitaan kuolleisuusaineisto, jonka perusteella elinaikataulukko lasketaan (Input object), sekä tulosolion nimi (Output object). Valintaruuduista voidaan valita, tulostetaanko taulukko tulosikkunaan ja piirretäänkö kuvio elinaikaodotteista. Valintanapista "Series" valitaan, lasketaanko taulukko miehille vai naisille vai molemmille yhdessä. Lisäksi määritellään, mille ikävuosille vuosiluvuille taulukko lasketaan. Tässä on huomattava, että kullekin vuosiluvulle muodostetaan oma taulukko. Laskennan suorittaa demography-paketin funktio "lifetable". Kuvassa 11 on esitetty osa vuoden 2015 aineiston perusteella lasketusta elinaikataulukosta. Kuva 12 havainnollistaa eri ikäisten elinaikaodotteita. Kuvion piirtää demography-paketin funktio "plot.lifetable".

![](_page_11_Figure_3.jpeg)

# *Demografisen mallin sovittaminen*

Valintaikkunasta "Estimating demographic model" (kuva 13) voidaan valita, mikä malli sovitetaan demografiseen (kuolevuus tai hedelmällisyys) aineistoon. Vaihtoehtoja ovat tavallinen Lee–Carter-malli, Lee–Carter-malli BMS-menetelmällä sekä funktionaalinen malli. Näitä vaihtoehtoja vastaavat demography-paketin funktiot "lca", "bms" ja "fdm". Vaihtoehto "bms" hyödyntää Booth–Maindonald–Smith-menetelmää optimaalisen estimointivä-

![](_page_12_Figure_3.jpeg)

Aarno Ahteensivu, Lasse Koskinen, Jarna Kulmala & Pauliina Havakka (toim.)

lin määrittämiseksi. Vaihtoehto "fdm" sovittaa kantafunktiomallin käyttäen pääkomponenttihajotelmaa.

Valintaikkunan vasemmassa yläkulmassa annetaan syöteolio (Input object), joka kuuluu luokkaan "demogdata", sekä nimi tulosoliolle (Output object), joka kuuluu luokkaan "lca" tai "fdm" valittavan menetelmän mukaan. Vasemman alareunan valintaruuduista voidaan valita tulostettavaksi kaksiulotteinen residuaalikuvio, jonka avulla voidaan tutkia mallin sopivuutta ikä- ja aikaulottuvuuksien suhteen, sovitettua mallia havainnollistava kuvio Lee–Carter-mallin tapauksessa sekä yhteenvedon tulostaminen funktionaalisen mallin tapauksessa. Valintaruudun oikeassa yläkulmassa määritellään tarkemmin käytettävän aineiston osajoukko.

Kuvassa 14 havainnollistetaan sovitettua Lee–Carter-mallia. Käyrä vasemmassa yläkulmassa (a<sub>x</sub>) kuvaa keskimääräistä logaritmoitua kuolevuutta (tai hedelmällisyyttä) eri ikäluokissa. Käyrä oikeassa alakurmassa  $(k_x)$  havainnollistaa yleistä kuolevuuden kehitystä. Käyrä oikeassa ylänurkassa  $(b_x)$  kuvaa

![](_page_13_Figure_4.jpeg)

sitä, miten paljon yleinen kuolevuuden kehitys on vaikuttanut eri ikäluokissa. Käyrä antaa siis ikäkohtaiset painokertoimet yleiselle kuolevuuden kehitykselle  $(k_{x})$ .

## *Demografisen aineiston ennustaminen*

Valintaikkunasta "Forecast demographic data" (kuva 15) voidaan määritellä kuolevuusennuste (tai hedelmällisyysennuste). Syöte "Input object" on kuolevuusmallin sovittamisesta saatu tulosolio, joka kuuluu luokkaan "lca" tai "fdm". Näitä vastaavat ennustemetodit ovat "forecast.lca" ja "forecast.fdm". Tulosolion, joka on luokkaan "fmforecast" kuuluva olio, nimi annetaan kohdassa "Output object". Kohdassa "Jump method" voidaan määritellä, käytetäänkö ennusteen alkuarvona sovitettua arvoa vai viimeistä havaittua arvoa kuolevuuden aikakehitystä kuvaaville faktoriprosesseille (prosessi k<sub>r</sub> Lee-Carter-mallin tapauksessa).

Kohdasta "Options" voidaan valita, miten monen vuoden päähän ennuste ulottuu (Forecast horizon) sekä ennustevälin kattavuus (Forecast interval level). Lisäksi on mahdollisuus tulostaa kuolevuusennustetta havainnollistava kuvio sekä käytetyn demografia-mallin komponentteihin liittyvä ennustekuvio. Kuva 16 havainnollistaa Lee–Carter-malliin perustuvaa ennustetta 50 vuoden päähän. Komponentit a<sub>x</sub> ja b<sub>x</sub> ovat samat kuin sovitetussa mallissa (kuva 14), mutta prosessille  $k_t$  on tehty aikasarjaennuste. Ennusteväli, jota kuvaa keltainen väri, on sitä laajempi, mitä kauemmalle ulottuvasta ennusteesta on kysymys.

![](_page_14_Picture_5.jpeg)

![](_page_15_Figure_1.jpeg)

### *Populaatioennusteen laatiminen*

Ikäjakauman (väestöpyramidin) ennuste voidaan määritellä valintaikkunasta "Making population forecast" (kuva 17). Aiemmista valinnoista poiketen tämä ennuste ei perustu demography-paketin funktioihin vaan RiskDemoin omaan funktioon "pop.pred". Funktio tekee yksinkertaisen aikasarjaennusteen (arima(0,2,2)) alle 1-vuotiaiden lasten populaatiolle sekä yhdistää tämän nykyiseen ikäjakaumaan ja kuolevuusennusteeseen. Syötteenä (Input object) on luokkaan "demogdata" kuuluva aineisto sekä luokkaan "fmforecast" kuuluva kuolevuusennuste. Myös tulosolio kuuluu luokkaan "demogdata".

Loput valinnat eivät liity itse populaatioennusteeseen vaan piirrettävään kuvioon. Niistä voidaan määritellä, piirretäänkö kuvio iän vai ajan funktiona, logaritmoidaanko käyrät sekä mille i'ille ja vuosille ne piirretään. Kuvioon voidaan sisällyttää sekä toteutuneita jakaumia että ennusteita. Kuva 18 esittää tällaista populaatioennustetta. Siinä toteutuneet jakaumat ovat kiinteällä vii-

![](_page_16_Picture_92.jpeg)

#### A R Graphics: Device 3 (ACTIVE)

Finland: total population (1990-2040)

![](_page_16_Figure_4.jpeg)

*Kuva 18. Ikäjakauma vuosille 1990–2040 kymmenen vuoden välein. Ennustetut jakaumat katkoviivoilla*

valla ja ennusteet katkoviivalla. Kuvassa esiintyvä harjanne edustaa suuria ikäluokkia, ja se siirtyy kuviossa eteenpäin ajan kuluessa kunnes se lopulta häviää.

# Klassisen vararikkoteorian havainnollistaminen

Klassista vararikkoteoriaa voidaan havainnollistaa valitsemalla RiskDemo-valikosta "Risk Theory" ja "Illustrate ruin theory". Vararikkoteorian perusteita on kuvattu esim. Kaasin, Goovaertsin, Dhaenen ja Denuitin (2008) oppikirjassa.

![](_page_17_Picture_92.jpeg)

Oletetaan, että vahinkotapahtumat sattuvat Poisson-prosessin mukaisesti. Valintaikkunan (kuva 19) kohdassa "Claim intensity" voidaan antaa intensiteettiparametri, joka on keskimääräinen vahinkojen lukumäärä vuodessa. Lisäksi tässä sovelluksessa oletetaan yksinkertaisuuden vuoksi, että yksittäisten vahinkojen suuruudet ovat gamma-jakautuneita. Jakauman parametrit α ja β(shape ja rate) annetaan oikeassa yläkulmassa. Pitämällä jakauman odotusarvo (= α/β) vakiona ja muuttamalla muotoa, voidaan tutkia vahinkojakauman muodon vaikutusta vararikkotodennäköisyyksiin.

Kohdasta "Time horizon" määritellään, millaisella aikajänteellä vararikkoa tarkastellaan. Jos kohta jätetään tyhjäksi, tarkastellaan ääretöntä aikajännettä. Tällöin voidaan esimerkiksi laskea todennäköisyys sille, että vakuutusyhtiö ei joudu koskaan vararikkoon. Tätä ratkaisuun päästään myös raja-arvotarkasteluna, kun käytetään äärellistä aikajännettä mutta kasvatetaan sitä kohti ääretöntä.

Vasemman alakulman täytettävät kohdat ovat alkupääoma, varmuuslisä ja vararikkotodennäköisyys. Näistä kohdista täytetään kaksi, jolloin RiskDemo osaa laskea kolmannen. Varmuuslisä annetaan prosentteina ja se kertoo, miten paljon vakuutusmaksua on kerättävä yli vuotuisen vahinkomenon odotusarvon. Näiden kohtien avulla on mahdollista tutkia esimerkiksi, miten alkupääoma ja varmuuslisä vaikuttavat vararikkotodennäköisyyteen. Laskennan tulos, joka näkyy R Commanderin tulosikkunassa, koostuu seuraavista komponenteista: Lundbergin eksponentti (LundbergExp), alkupääoma (initialCapital), varmuuslisä (safetyLoading) ja vararikkotodennäköisyys (ruinProb). Lundbergin eksponentti on vararikkolaskennoissa hyödyllinen parametri. Varmuuslisä ja vararikkotodennäköisyys ovat tässä tulosteessa desimaalilukuina.

Oikeassa alakulmassa määritellään vararikkoteoriaa havainnollistava simulointikoe, jossa simuloidaan vakuutusyhtiön pääoman kehitystä. Asetuksista valitaan generoitavien satunnaispolkujen lukumäärä ja aikajänne. Kuvassa 20 on esimerkki tällaisista simuloinneista.

![](_page_18_Figure_2.jpeg)

# *riskiprosessin simulointikuvio*

# Stocks-valikko

Stocks-osion avulla on mahdollista havainnollistaa osakesijoittamiseen liittyviä laskelmia ja riskejä. Valikko sisältää kohdat "Load stock data", "Optimize portfolio" ja "Determine stock price". Ensimmäinen vaihtoehto mahdollistaa osakeinformaation lataamisen Kauppalehden verkkosivulta, toinen optimaalisen sijoitussalkun muodostamisen ja kolmas osakkeen todellisen arvon määrittämisen DDM-mallin avulla.

Sijoitussalkun optimointi -valinnalla voidaan havainnollistaa mm. seuraavia asioita, jotka on esitetty Bodien ym. kirjassa Investments (2014). 1) Pääoman kohdentaminen riskillisen ja riskittömän sijoituksen välillä (Luku 6: Capital Allocation to Risky Assets) 2) Optimaalisen riskillisen salkun valinta (Luku 7: Optimal Risky Portfolios). 3) Yhden indeksin malli (Luku 8: Index Models). Osakkeen todellisen arvon määrittäminen DDM-mallin avulla on kuvattu luvussa 18: Equity Valuation Models.

# *Osakeaineiston lataaminen*

Valintaikkunasta "Loading stock data" on mahdollista määritellä osakeaineiston lataaminen Kauppalehden sivulta. Aineisto koskee Helsingin pörssissä noteerattuja yhtiöitä. Ladattu aineisto tallennetaan muodossa "data frame" ja se sisältää osakkeista seuraavat tiedot: yhtiön nimi, nimen lyhenne, päätöskurssi, volatiliteetti, beta-kerroin, osinko ja osinkotuotto (%). Valintaikkunasta voidaan määritellä aineiston nimi sekä minkä kokoluokan yritykset aineistoon halutaan sisällyttää.

Aineiston lataaminen vie jonkin verran aikaa, varsinkin, jos ladataan kaikkien yhtiöiden tiedot. Lataamisen jälkeen R Commanderin ikkunasta voidaan aktivoida ladattu aineisto ja sitä voidaan tarkastella (kuva 21). RiskDemo sisältää valmiina isot yhtiöt kattavan aineiston "stockData", joten havainnollistarkoitusta varten ei ole välttämätöntä ladata ensin aineistoa. Valmiin aineiston saa käyttöön poimimalla R Commanderin valikoista "Data → Data in packages → Read data set from attached package" ja valitsemalla avautuvasta ikkunasta paketin "RcmdrPlugin.RiskDemo" ja aineiston "stockData".

![](_page_19_Picture_83.jpeg)

*Kuva 21. Osa osakkeiden esimerkkiaineistosta*

# *Salkun optimointi*

Sen jälkeen kun jokin osakeaineisto on aktivoitu, voidaan avata valintaikkuna "Determining optimal portfolio" (kuva 22). Tässä on mahdollista muodostaa optimaalinen sijoitussalkku ja havainnollistaa siihen liittyviä riskejä. Käytettävässä aineistossa kustakin sijoituskohteesta on oltava seuraavat muuttujat: tuotto-odotus (Expected yield variable), volatiliteetti (Volatility variable) ja beta-kerroin (Beta variable). Nämä muuttujat voidaan valita kolmesta valintaikkunan yläosan valikosta. Lukujen on oltava aineistossa prosentteina. Esimerkkiaineisto koskee yksittäisten yhtiöiden osakkeita, mutta aineistossa voisi olla mitä tahansa sijoituskohteita, joista nämä luvut ovat saatavilla, esim. osake- tai korkorahastoja.

Esimerkkiaineistosta voidaan valita havainnollistamismielessä odotetuksi tuotoksi osinkotuottomuuttuja. Tämä vastaa oletusta, että osakkeen hinta ja osinko pysyvät muuttumattomina. Osinkotuotto on osingon ja osakkeen hinnan suhde prosentteina. Volatiliteettimuuttuja on logarimoidun hinnan muutosten hajonta suhteutettuna vuositasolle. Beta-muuttuja mittaa osakkeen hinnan muutosten herkkyyttä suhteessa markkinaindeksiin. Se kertoo, montako prosenttia markkinaindeksin muutoksesta heijastuu osakkeen hintamuutokseen.

Laatikoihin annetaan tietoina portfolioindeksin volatiliteetti (Portfolio index volatility), salkun tasapainottamisväli (Rebalancing interval), riskillisten sijoituskohteiden lukumäärä (Number of risky investments) ja kokonaissijoituksen arvo (Total investment). Portfolioindeksi on osakeindeksi, joka

![](_page_20_Picture_89.jpeg)

Aarno Ahteensivu, Lasse Koskinen, Jarna Kulmala & Pauliina Havakka (toim.)

kuvaa kaikkien osakkeiden kurssikehitystä ja jonka suhteen aineiston beta-luvut on laskettu. Salkun tasapainottamisväli viittaa aikaväliin, jona salkun koostumus pidetään vakiona ja jonka aikana syntyvää tuottoa pyritään maksimoimaan. Muuttamalla tätä arvoa voidaan havainnollistaa lyhyen ja pitkän aikavälin sijoittamisen eroja. Oletuksena on, että tuotot ovat log-normaalisesti jakautuneita, mutta jakauma on lähes normaalinen lyhyen aikavälin sijoituksissa. Riskillisten sijoituskohteiden määrä on vähintään yksi ja enintään aineistossa olevien sijoituskohteiden määrä. Muuttamalla tätä lukumäärää voidaan havainnollistaa hajauttamisen vaikutuksia. Jos kokonaissijoitukseksi merkitään 100 (€), niin saatavat tulokset voidaan tulkita prosentteina kokonaissijoituksesta.

Oikealla alhaalla olevasta valintaruutusta voidaan valita, sisällytetäänkö salkkuun riskitön sijoituskohde. Tämä on teoreettinen rahoitusväline, joka ei sisälly aineistoon. Oletuksena on, että sen tuotto on sama kuin riskitön korko (Risk-free interest rate), joka kirjoitetaan alempana olevaan laatikkoon. Toisesta valintaruudusta (Allow borrowing) voidaan valita, sallitaanko velaksi sijoittaminen. Jos tämä sallitaan, RiskDemo olettaa, että lainan korko on sama kuin riskitön korko. Viimeisessä valintaruudussa voidaan antaa riskinkaihtamiskerroin (Risk aversion coefficient), jota tarvitaan sijoitettavan summan kohdentamiseen riskittömän sijoituksen ja riskillisen salkun välillä.

Riskinkaihtamiskerroin A liittyy RiskDemoin käyttämään hyötyfunktioon, joka on muotoa

$$
U = E(r) - \frac{1}{2}A\sigma^2,
$$

missä  $E(r)$  on tuoton odotusarvo ja  $\sigma^2$  tuoton varianssi.

Tulosolio, joka ilmestyy tulosikkunaan, koostuu seuraavista komponenteista: 1) optimaalisen salkun koostumus (portfolio), salkun tuotto-odotus (returnExpectation), tuoton keskihajonta (returnDeviation) sekä Value at Risk -luvut (VaR). Salkun koostumus on prosentteina kokonaissijoituksesta, jos kokonaissijoitussummaksi valittiin 100; muuten osuudet ovat euroina. Salkussa on mukana riskitön sijoitus (Risk-free), jos se päätettiin ottaa mukaan. Negatiivinen luku tässä kohtaa tarkoittaa ottolainaamista eli velaksi sijoittamista. Muiden sijoituskohteiden kohdalla lyhyeksimyyntiä ei ole sallittu, joten negatiiviset luvut eivät ole mahdollisia. Myös tuoton odotusarvo ja hajonta sekä VaR-luvut voidaan tulkita prosentteina, jos kokonaissijoitussumma oli 100. Value at Risk tarkoittaa arvoa, jota pienempi tuotto on annetulla todennäköisyydellä. Negatiiviset luvut merkitsevät tappiota.

Tuloksena syntyy myös kaksi kuviota. Ensimmäisesssä kuviossa (kuva 23) on simuloitu tuoton jakauma. Vihreän alueen pinta-ala vastaa voiton todennäköisyyttä ja punainen tappion todennäköisyyttä. Tässä voidaan havainnollistaa mm. sitä, että vaikka yksittäisen osakkeen tuottojakauma olisi vino, hajautetun salkun tuottojakauma voi olla melko symmetrinen ja likimain normaalijakautunut.

Toinen kuvio (kuva 24) havainnolistaa sijoituskohteita tuoton keskihajonnan ja odotusarvon muodostamassa tasossa. Yksittäiset riskilliset sijoituskohteet (osakkeet) on esitetty punaisilla tähdillä. Näiden vasemmalla puolella oleva käyrä esittää ns. pienimmän varianssin rintamaa; se ilmoittaa pienimmän mahdollisen hajonnan, joka on saavutettavissa kullakin tuotto-odotuksen ar-

![](_page_22_Figure_4.jpeg)

Aarno Ahteensivu, Lasse Koskinen, Jarna Kulmala & Pauliina Havakka (toim.) **B B** R Graphics: Device 2 (ACTIVE)

**Efficient frontier of returns** 

![](_page_23_Figure_3.jpeg)

*Kuva 24. Tuoton hajonnan ja odotusarvon taso, jolle on merkitty yksittäiset sijoitukset punaisilla tähdillä, pienimmän varianssin rintamaa osoittava käyrä, pääoman kohdentamisen suora sekä optimaalinen riskillinen salkku mustalla pisteellä ja optimaalinen kokonaissalkku valkoisella pisteellä.*

volla salkun osakepainoja optimoimalla. Tämän käyrän yläosa on ns. tehokas rintama, joka ilmoittaa suurimman mahdollisen tuotto-odotuksen, joka on saavutettavissa kullakin keskihajonnan arvolla. Tällä käyrällä on musta piste, joka edustaa optimaalista salkkua siinä mielessä, että siinä Sharpen luku on suurin. Sharpen luku salkulle *P* on

$$
S_P = \frac{E(r_P) - r_f}{\sigma_P},
$$

missä  $E(r_p)$  on salkun tuoton odotusarvo,  $\sigma_p$  sen hajonta ja  $r_f$ riskitön tuotto.

Jos valittuna on riskitön sijoituskohde, piirretään lisäksi suora, jonka vakiotermi on riskitön korko ja joka sivuaa tehokasta rintamaa. Tämän suoran kulmakerroin on optimaalisen riskillisen salkun Sharpen luku, ja sivuamiskohdan koordinaatit vastaavat tämän salkun hajontaa ja tuotto-odotusta. Suoraa kutsutaan pääoman kohdentamisen suoraksi (capital allocation line, CAL). Sillä on valkoinen piste, jonka koordinaatit ovat riskittömästä sijoituksesta ja riskillisestä salkusta koostuvan optimaalisen kokonaissalkun tuoton hajonta ja odotusarvo. Jos tämä optimipiste sijaitsee optimaalista riskillistä salkkua vastaavan mustan pisteen oikealla puolella, kyseessä on velaksi sijoittaminen.

## *Osakkeen arvon määritys*

Valintaikkunan "Determining stock price" (kuva 25) avulla voidaan arvioida osakkeen todellista arvoa mallintamalla tulevia osinkoja ja diskonttaamalla ne nykyhetkeen (dividend discount model, DDM). Ensimmäiseen laatikkoon on mahdollista arvioida osingot yhdelle tai useammalle vuodelle pilkuilla erotettuina. Laskennassa oletetaan, että viimeisen laatikkoon merkityn osingon jälkeen osingot muuttuvat tasaisella nopeudella (constant growth DDM tai Gordon growth model). Jos viimeisin osinko on  $D_{\rho}$ , kasvunopeus  $g$  ja diskonttokorko *k*, osakkeen todellinen arvo on

$$
V_0 = \frac{D_0(1+g)}{1+k} + \frac{D_0(1+g)^2}{(1+k)^2} + \dots = \frac{D_0(1+g)}{k-g}.
$$

![](_page_24_Picture_120.jpeg)

Ylimpään laatikkoon vasemmalla asetetaan diskonttokorko *k*, joka on osakkeelta vaadittava odotettu tuotto ja jossa osakkeen riski on otettu huomioon. On kuitenkin mahdollista jättää tämä kohta täyttämättä ja täyttää kolme sen alapuolista laatikkoa, jolloin *k* määritetään Capital Asset Pricing (CAP) -mallin avulla. Mallin mukaan osakkeelta voidaan odottaa tuottoa *r<sub>f</sub>+β[E(r<sub>M</sub>)-r<sub>f</sub>],* missä  $r_f$ on riskitön korko, β osakkeen beta-luku ja  $E(r_M)$  markkinaportfolion odotettu tuotto. Laatikoihin täydennetään prosentteina riskitön korko, markkinariskilisä *E(rM)-rf* ja beta-luku.

Ylimpään oikeanpuoleisista laatikoista merkitään odotettu osinkojen kasvunopeus *g*. Myös tämä kohta voidaan jättää täyttämättä, jos kaksi sen alapuoleista laatikkoa täytetään. Tällöin kasvunopeutta arvioidaan kaavalla *g=ROE×b*, missä *ROE* on oman pääoman tuotto (return on equity) ja *b* osuus yhtiön tuloksesta, joka sijoitetaan uudelleen yhtiöön (ns. plowback ratio).

Laskennan tulosolio sisältää seuraavat komponentit: osinko (dividend), osakkeelta vaadittava tuotto desimaalilukuna (*k*), kasvunopeus desimaalilukuna (*g*), kasvumahdollisuuksien nykyarvo (present value of growth opportunities, *PVGO*) ja osakkeen arvo (stockPrice). *PVGO* lasketaan vähentämällä osakkeen arvosta sen arvo ilman kasvuoletusta.

# Yhteenveto

RiskDemon avulla voidaan havainnollistaa riskienhallintaan liittyvää todennäköisyyslaskentaa. Sovelluskohteita ovat osake- ja korkosijoittaminen, vararikkoteoria ja demografia. Riskiä voidaan havainnollistaa monenlaisten graafisten esitysten, taulukoiden ja riskilukujen avulla.

Teknisesti RiskDemo käyttää hyväkseen avoimen lähdekoodin ohjelmistoa R, joka on suunniteltu tilastolliseen laskentaan ja grafiikan tuottamiseen, sekä siihen liittyvää graafista käyttöliittymää R Commander. RiskDemo on R:n lisäpaketti ja samalla R Commanderin liitännäinen.

# Lähteet

- Bodie, Z., Kane, A. & Marcus, A.J. 2014. Investments. 10th Global Edition. McGraw-Hill.
- Eppler, M. J. & Aeschimann, M. 2009. A systematic framework for risk visualization in risk management and communication. Risk Management  $11(2)$ , 67–89.
- Fox, J. 2005. The R Commander: A Basic Statistics Graphical User Interface to R. Journal of Statistical Software  $14(9)$ ,  $1-42$ .
- Fox, J. 2007. Extending the R Commander by "Plug-In" Packages. R News  $7(3)$ , 46-51.
- Fox, J. 2017. Using the R Commander: A Point-and-Click Interface or R. Boca Raton FL: Chapman and Hall/CRC Press.
- Fox, J. & Bouchet-Valat, M. 2017. Rcmdr: R Commander. R package version 2.3-2.
- Hyndman, R. J., avustajat Booth, H., Tickle, L. & Maindonald, J. 2017. Demography: Forecasting Mortality, Fertility, Migration and Population Data. R package version 1.19. https://CRAN.R-project.org/package=demography.
- Kaas, R., Goovaerts, M., Dhaene, J. & Denuit, M. 2008. Modern Actuarial Risk Theory Using R. 2nd edition. Springer.
- R Core Team. 2017. R: A language and environment for statistical computing. R Foundation for Statistical Computing, Vienna, Austria. URL [https://www.R](https://www.R-project.org/)[project.org/](https://www.R-project.org/).
- Snow, G. 2016. TeachingDemos: Demonstrations for Teaching and Learning. R package version 2.10. https://CRAN.R-project.org/package=TeachingDemos.
- Wallace, B. C., Dahabreh, I. J., Trikalinos, T. A., Lau, J., Trow, P. & Schmidt, C. H. 2012. Closing the Gap between Methodologists and End-Users: R as a Computational Back-End. Journal of Statistical Software 49(5).